# **Sentiment Analysis**

In this lesson, we're going to learn how to use VADER, an English-language sentiment analysis tool designed for use with social media texts. This tool helps to calculate whether texts express positive or negative sentiment.

In this lesson, we will learn how to use VADER to:

- Calculate sentiment for individual sentences, tweets, and a fairy tale
- Make plots of how sentiment fluctuates over time and throughout a text

## **Datasets**

#### **Trump's Tweets**

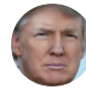

Donald J. Trump @realDonaldTrump

I hear that Fake News CNN just reported that I am isolated in the White House, wondering out loud, "when will life return to normal?" Does anybody really believe that? There was no leak, they made it up - they are CORRUPT & FAKE NEWS....

9:41 PM · Mar 25, 2020 · Twitter for iPhone

We're going to use VADER to analyze Donald Trump's tweets and plot the fluctuation of sentiment over time. The Trump tweets dataset is downloaded from The Trump Twitter Archive.

#### Little Red Riding Hood

"Grandmother," she said, "what big ears you have!"

"The better to hear you with, my Child"...

-"Little Red-Cap," Grimms' Fairy Tales

 $\equiv$  Contents Data Print to PDF Trump's Tweets Little Red Riding Hood What is Sentiment? What Exactly Are We Measuring? How VADER Was Built and How It Works Install and Import Libraries/Packages **Calculate Sentiment Scores** Calculate Sentiment Scores for Donald Trump's Tweets Load CSV File Calculate Sentiment for All Rows in a CSV Plot Sentiment Over Time Calculate Sentiment Scores for Little Red Ridina Hood Install and Import NLTK Make DataFrame Make a Sentiment Plot Your Turn!

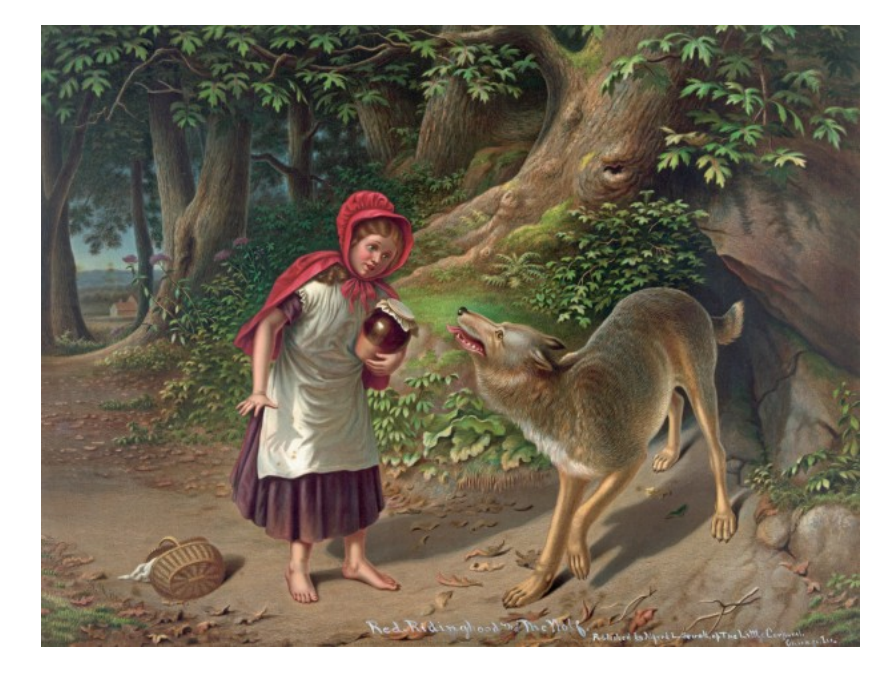

We're also going to use VADER to analyze the story "Little Red-Cap" (commonly known as "Little Red Riding Hood") from Grimms' fairy tales. The story is downloaded from Project Gutenberg.

# What is Sentiment? What Exactly Are We Measuring?

What is sentiment analysis, exactly? What are we actually measuring with VADER?

These are tough and important questions. According to VADER's creators, C.J. Hutto and Eric Gilbert, "Sentiment analysis, or opinion mining, is an active area of study in the field of natural language processing that analyzes people's opinions, sentiments, evaluations, attitudes, and emotions via the computational treatment of subjectivity in text" ("VADER").

I would like to emphasize that "opinions, sentiments, evaluations, attitudes, and emotions" covers a lot of ground. These are complex categories of human experience that can be expressed in many different ways, especially in different contexts. In fact, that's why Hutto and Gilbert designed VADER specifically for social media texts, because sentiment gets expressed differently in social media posts than in, say, fictional stories or newspaper articles.

We want to remain critical and self-reflexive about what exactly we are measuring with VADER - especially when we apply VADER to non-social media texts, as we will with "Little Red-Cap" below. Too often I have encountered well-meaning students who want to understand complex social or textual phenomena (e.g., mental health, a reader's emotional experience of a story, opinions about climate change) by reducing it only to sentiment analysis scores, without doing more and without thinking more deeply about whether those scores actually capture what they're interested in.

So, yes, tools like VADER can be useful, as we will see below, but they are only useful when thoughtfully and deliberately applied.

# How VADER Was Built and How It Works

VADER, which stands for Valence Aware Dictionary and sEntiment Reasoner, calculates the sentiment of texts by referring to a lexicon of words that have been assigned sentiment scores as well as by using a handful of simple rules.

You can read more about how VADER was designed in C.J. Hutto and Eric Gilbert's published paper, but here's a summary version: VADER's lexicon was created by enlisting 10 different people to rate thousands of words positively or negatively on a scale of -4 to 4 (you can scroll through the lexicon on GitHub and check it out for yourself - each line consists of a word, the mean rating, standard deviation, and 10 individual human ratings).

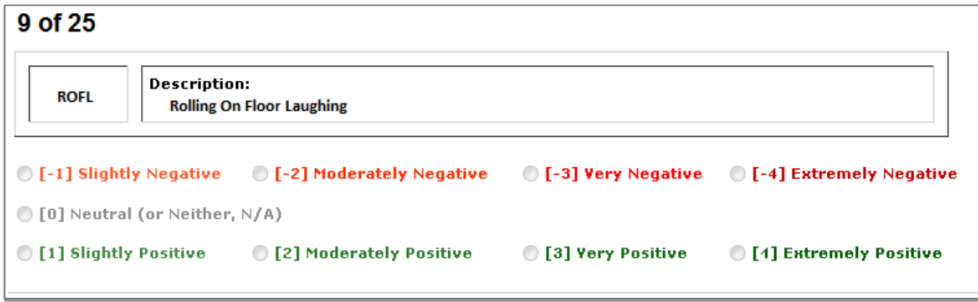

This figure shows the interface presented to the 10 raters for rating the sentiment of words. It is taken from "VADER: A Parsimonious Rule-based Model for Sentiment Analysis of Social Media Text."

For example, you can see that the acronym ROFL (Rolling on the Floor Laughing) has a mean rating of 2.7, the word crappy has a mean rating of -2.5, and the word bliss has a mean rating of 2.7. If you look at the 10 individual ratings for each entry, however, you can see interesting discrepancies. One person rated bliss as a 4, while another person rated bliss as a 1. Just how "positive" is the word bliss? What do you think?

What about cutesie? It has a mean rating of 1, but two people rated it as a -1, and five people rated as a 2. Is cutesie an admiring adjective - "She was so cutesie Ljust had to talk to her" - or a diminutive slight -"Ugh, her apartment was too cutesie"?

These difficult questions come up repeatedly when you read through the lexicon. Of course, VADER is designed to generalize beyond individual responses and interpretations, and it is not expected to capture the nuances of every single text. At the same time, whenever we use sentiment analysis tools, we want to ask: Does it matter that we're missing out on specific nuances? Is this the best tool for capturing what we're trying to study and understand?

In addition to its lexicon, VADER also calculates sentiment by considering 5 relatively simple rules:

- 1. If there's punctuation, especially exclamation points, the sentiment intensity should be increased (e.g., "Mochi ice cream is bliss" < vs "Mochi ice cream is bliss!!!" < < is the set of
- 1. If there's capitalization, especially all caps, the sentiment intensity should be increased (e.g., "Mochi ice cream is bliss" Le vs "Mochi ice cream is BLISS" Le Le Le )
- 1. If there are words like "extremely" or "absolutely", the sentiment should be increased
- 1. If there's a "but" in a sentence, the polarity of the sentiment should shift, and the sentiment that follows the "but" should be prioritized (e.g., "Mochi ice cream is nice" Le vs "Mochi ice cream is nice, but it's a little blah"  $\sqrt{3}$ )
- 1. If there's a negation before an important word, the sentiment polarity should be flipped ("Mochi ice cream is my favorite" Supervisory Mochi ice cream is not my favorite"  $\overline{\mathbf{F}}$ )

Because VADER uses this lexicon and these simple rules, it works very fast and doesn't require any training or set up, unlike more sophisticated machine learning approaches. The simplicity is both its pro and con.

# Install and Import Libraries/Packages

So let's explore VADER!

To use it, we need to install the vaderSentiment package with pip.

```
!pip install vaderSentiment
```
Then we will import the SentimentIntensityAnalyser and initialize it.

```
from vaderSentiment.vaderSentiment import SentimentIntensityAnalyzer
```

```
# Initialize VADER so we can use it later
sentimentAnalyser = SentimentIntensityAnalyzer()
```
We are also going to import pandas for working with data and set the column width for pandas DataFrames to 400.

```
import pandas as pd
pd.options.display.max_colwidth = 400
```
# **Calculate Sentiment Scores**

To calculate sentiment scores for a sentence or paragraph, we can use sentimentAnalyser.polarity\_scores() and input a string of text.

This method returns a Python dictionary of sentiment scores: how negative the sentence is between 0-1, how neutral the sentence is between 0-1, how positive the sentence is between 0-1, as well as a compound score between -1-1.

Most scholars uses the compound score to represent sentiment in their analyses, and we will use the compound score in this lesson, as well. Let's test it out with some sample sentences!

```
sentimentAnalyser.polarity_scores("I like the Marvel movies")
 {'neg': 0.0, 'neu': 0.361, 'pos': 0.639, 'compound': 0.6486}
sentimentAnalyser.polarity_scores("I don't like the Marvel movies")
 {'neg': 0.526, 'neu': 0.474, 'pos': 0.0, 'compound': -0.5334}
sentimentAnalyser.polarity_scores("I despise the Marvel movies with every fiber of my
being")
 {'neg': 0.169, 'neu': 0.634, 'pos': 0.197, 'compound': 0.1027}
sentimentAnalyser.polarity_scores("I don't *not* like the Marvel movies")
```
To make the scores more readable, below we make a list of sentences, loop through the list and calculate the polarity scores for each sentence, then print out each part of the sentiment scores dictionary in a nicely formatted f-string (a string that begins with f and allows you to insert Python variables).

{'neg': 0.255, 'neu': 0.546, 'pos': 0.199, 'compound': -0.1307}

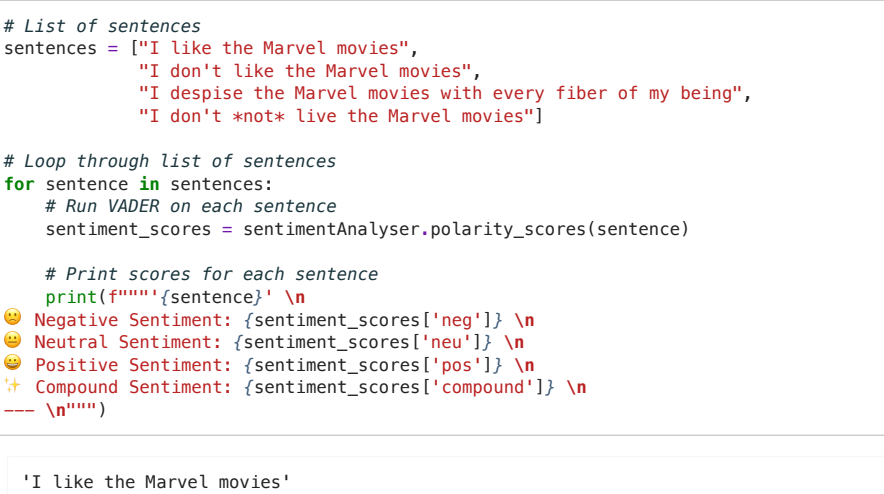

```
W Negative Sentiment: 0.0
```
- Weutral Sentiment: 0.361
- Positive Sentiment: 0.639
- t Compound Sentiment: 0.6486

 $\overline{a}$ 

- 'I don't like the Marvel movies'
- Wegative Sentiment: 0.526
- Weutral Sentiment: 0.474
- C Positive Sentiment: 0.0
- \* Compound Sentiment: -0.5334
- 'I despise the Marvel movies with every fiber of my being'
- W Negative Sentiment: 0.169
- Weutral Sentiment: 0.634
- Positive Sentiment: 0.197
- \* Compound Sentiment: 0.1027
- 'I don't \*not\* live the Marvel movies'
- Wegative Sentiment: 0.28
- Weutral Sentiment: 0.72
- Positive Sentiment: 0.0
- \*\* Compound Sentiment: -0.3252

We can see moments where VADER is both working and not working in the examples above. VADER registers that "I like the Marvel movies" represents the overall most positive sentiment, while "I don't like the Marvel movies" is the most negative sentiment, and "I don't not like the Marvel movies" is negative but not quite as negative as a straight up "don't like."

However, VADER does not capture that "I despise the Marvel movies with every fiber of my being" should be the most negative sentiment of the bunch. In fact, VADER scores this sentence in the mildly positive range. This example should remind us that VADER typically works best when it is used in aggregate and applied to many examples, such that specific nuances and exceptions like these matter less and come out in the wash.

# **Calculate Sentiment Scores for Donald Trump's Tweets**

Let's try using VADER on many texts: Donald Trump's corpus of tweets from 2009 to 2021 (when he was suspended from Twitter).

### **Load CSV File**

We will load the Trump tweets CSV file with pandas and drop some of the columns that we don't need.

6 Pandas

Do you need a refresher or introduction to the Python data analysis library Pandas? Be sure to check out Pandas Basics (1-3) in this textbook!

```
trump_df = pd.read_csv('../texts/social-media/Trump-Tweets_2009-2021.csv')
trump_df = trump_df.drop(['id', 'device', 'isDeleted', 'isRetweet', 'isFlagged'],
axis='columns')trump_df.head()
```
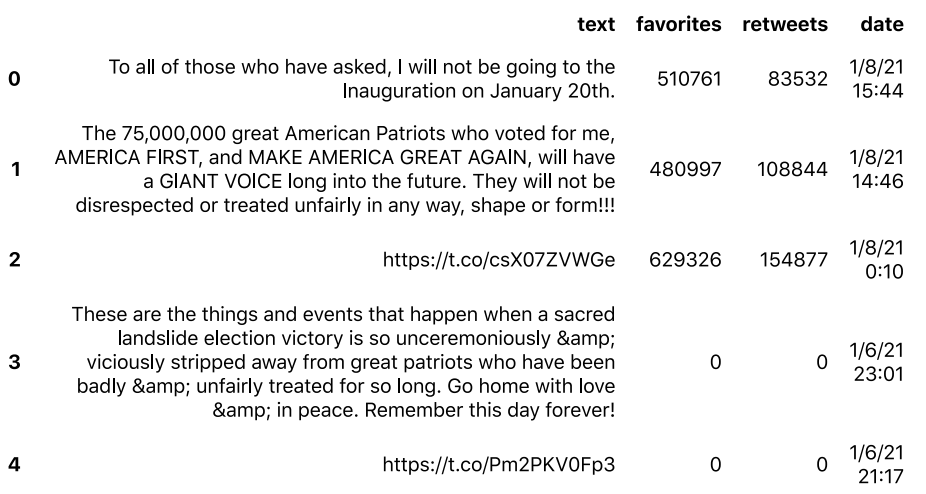

#### Calculate Sentiment for All Rows in a CSV

To calculate the sentiment for each tweet in the CSV file and add a new column that contains this information, we will create a function that will take in any text and output the compound sentiment score.

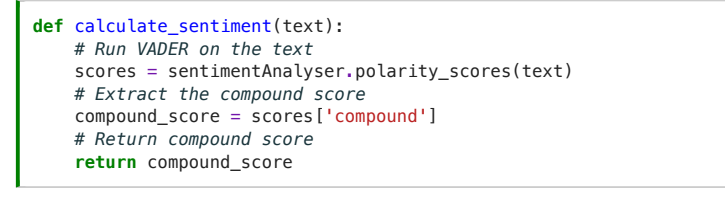

Let's test it out!

calculate\_sentiment('I like the Marvel movies')

0.6486

Nice, it works! Now we can apply it to every row in the CSV file with the .apply() method. In the same line of code, we are making new column "sentiment\_score", where we are outputting our results.

# Apply the function to every row in the "text" column and output the results into a *QeZ cROXPQ "VeQWiPeQW\_VcRUe"* trump\_df['sentiment\_score'] = trump\_df['text'].apply(calculate\_sentiment)

Let's sort the DataFrame and examine the top 10 tweets with the highest compound sentiment.

trump\_df.sort\_values(by='sentiment\_score', ascending=False)[:10]

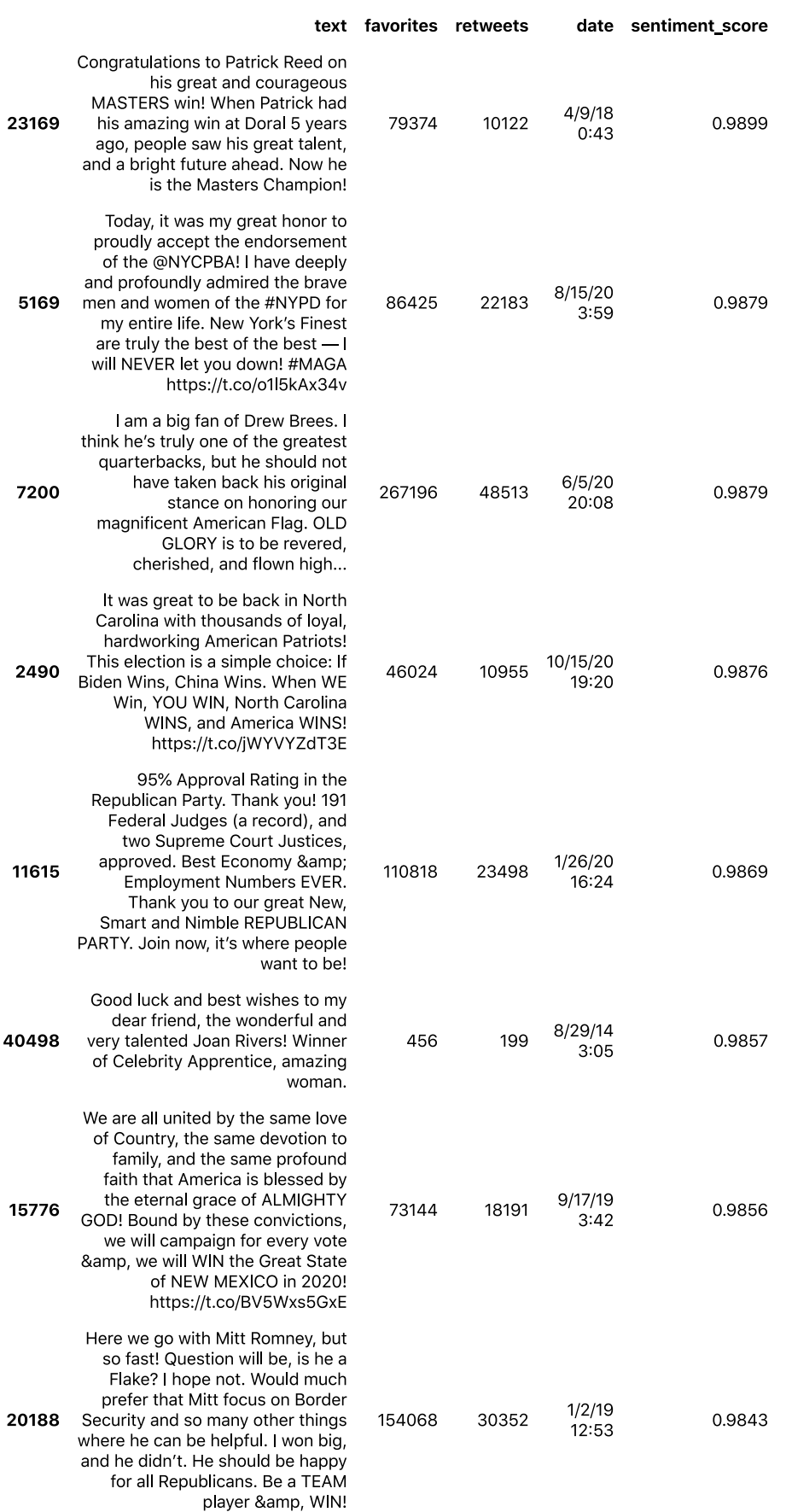

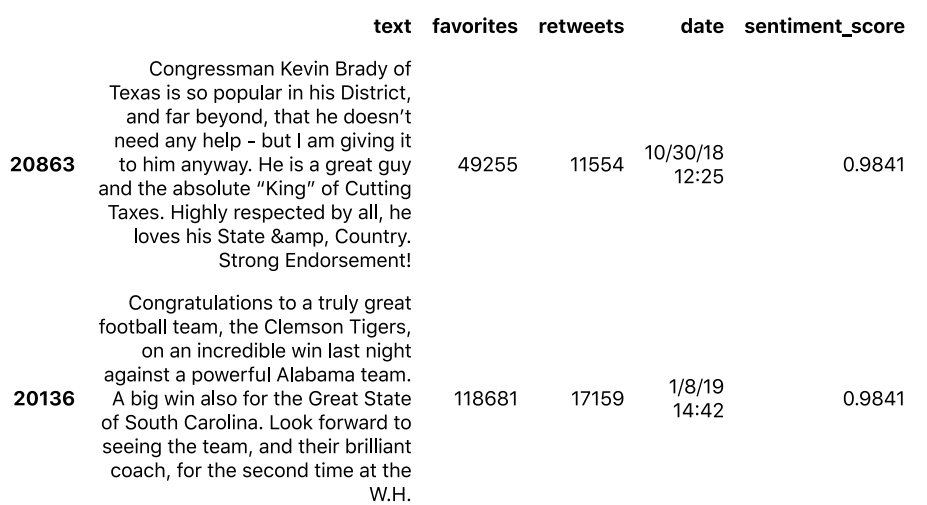

Let's sort the DataFrame and examine the 10 tweets with the lowest compound sentiment.

 $\small \texttt{trump\_df.sort_values(by='sentiment\_score', ascending=True)[:10]}$ 

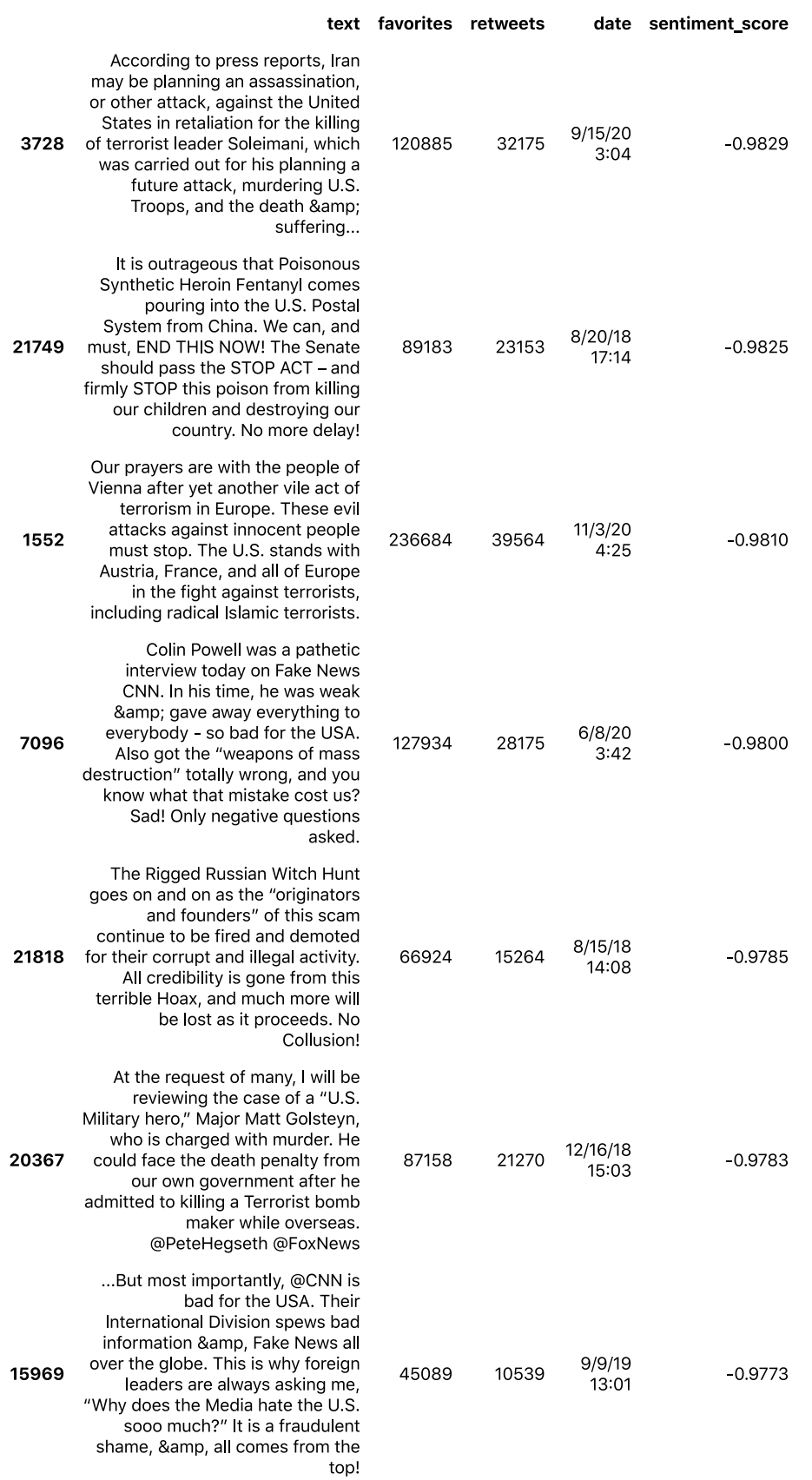

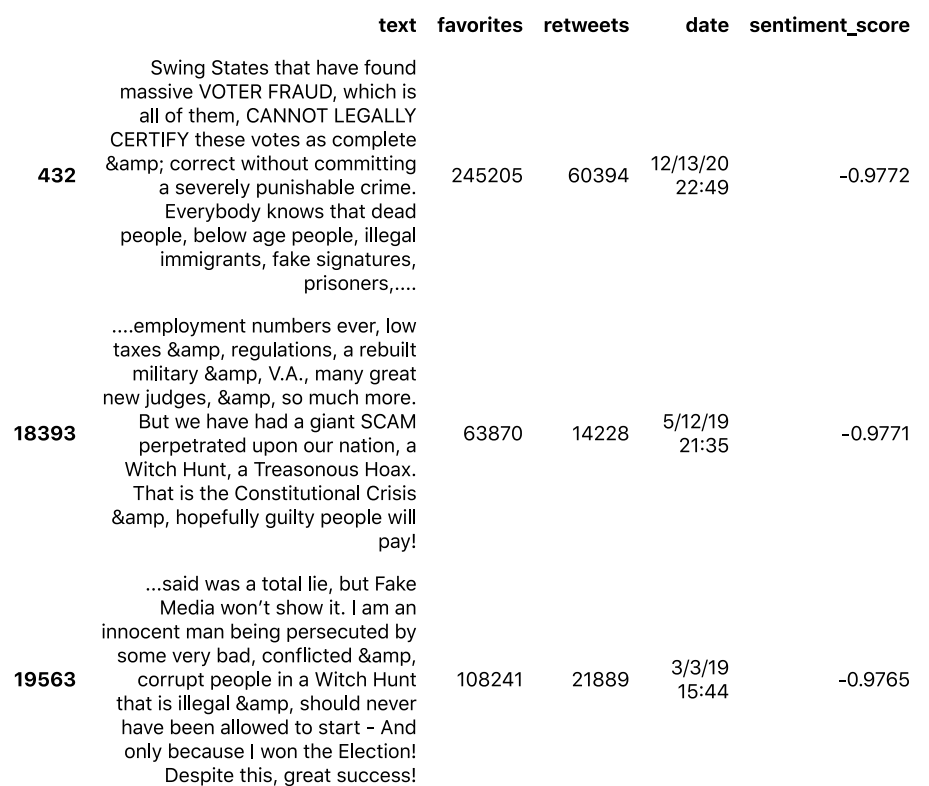

### **Plot Sentiment Over Time**

We can plot how Trump's sentiment in his tweets fluctuates over time by first converting the date column to a datetime value and then making it the index of the DataFrame, which makes it easier to work with time series data.

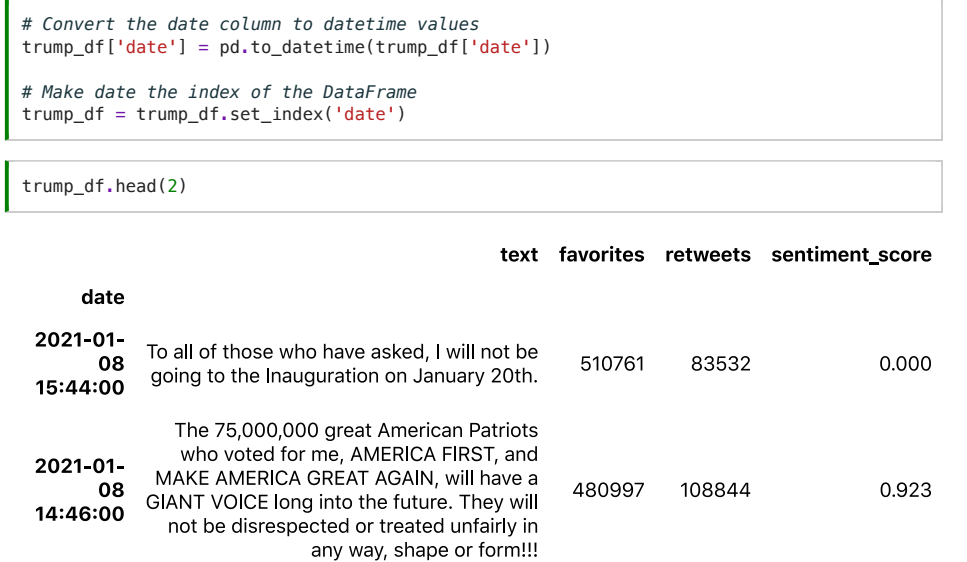

Then we will group the tweets by month using . resample (), a special method for datetime indices, and calculate the average (.mean()) compound score for each month. Finally, we will plot these averages.

trump\_df.resample('M')['sentiment\_score'].mean().plot( title="Trump's Tweet Sentiment by Month");

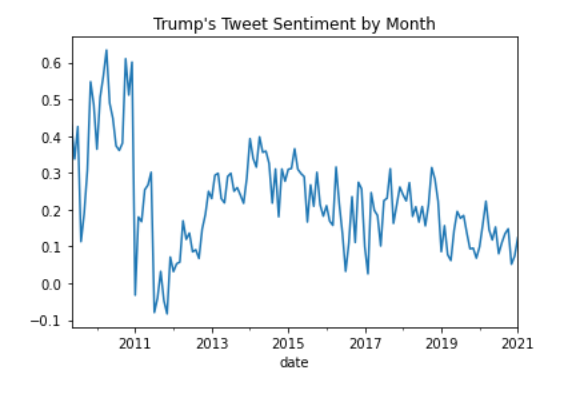

We can also . resample() by day ('D'), week ('W'), or year ('Y').

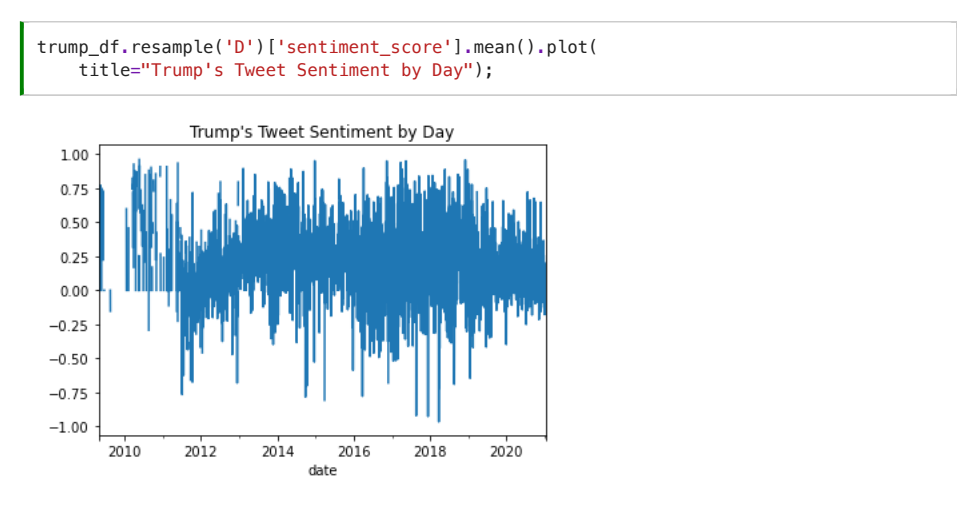

By using . loc, we can also zoom in on particular time periods, such as the year 2020.

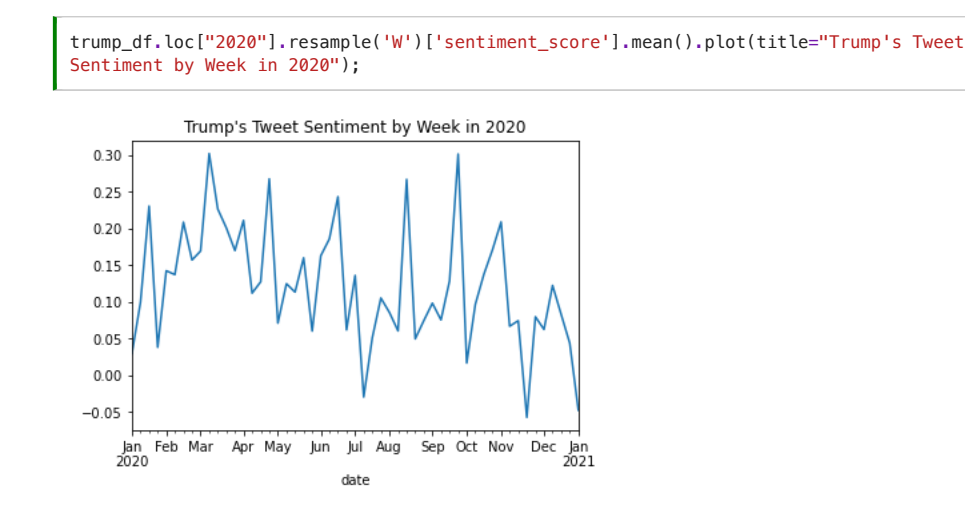

Hmm looks like there's a major dip near the end of November 2020...around the same time that Donald Trump was not re-elected for president of the United States... Let's take a closer look.

trump\_df.loc["2020-11-07":"2020-11-30"].sort\_values(by='sentiment\_score')[:10]

<ipython-input-37-2b4f38b767db>:1: FutureWarning: Value based partial slicing on nonmonotonic DatetimeIndexes with non-existing keys is deprecated and will raise a Expression. The Contract of the Contract of the Contract of the Contract of the Contract of the Contract of the Contract of the Contract of the Contract of the Contract of the Contract of the Contract of the Contract of th

#### text favorites retweets sentiment\_score

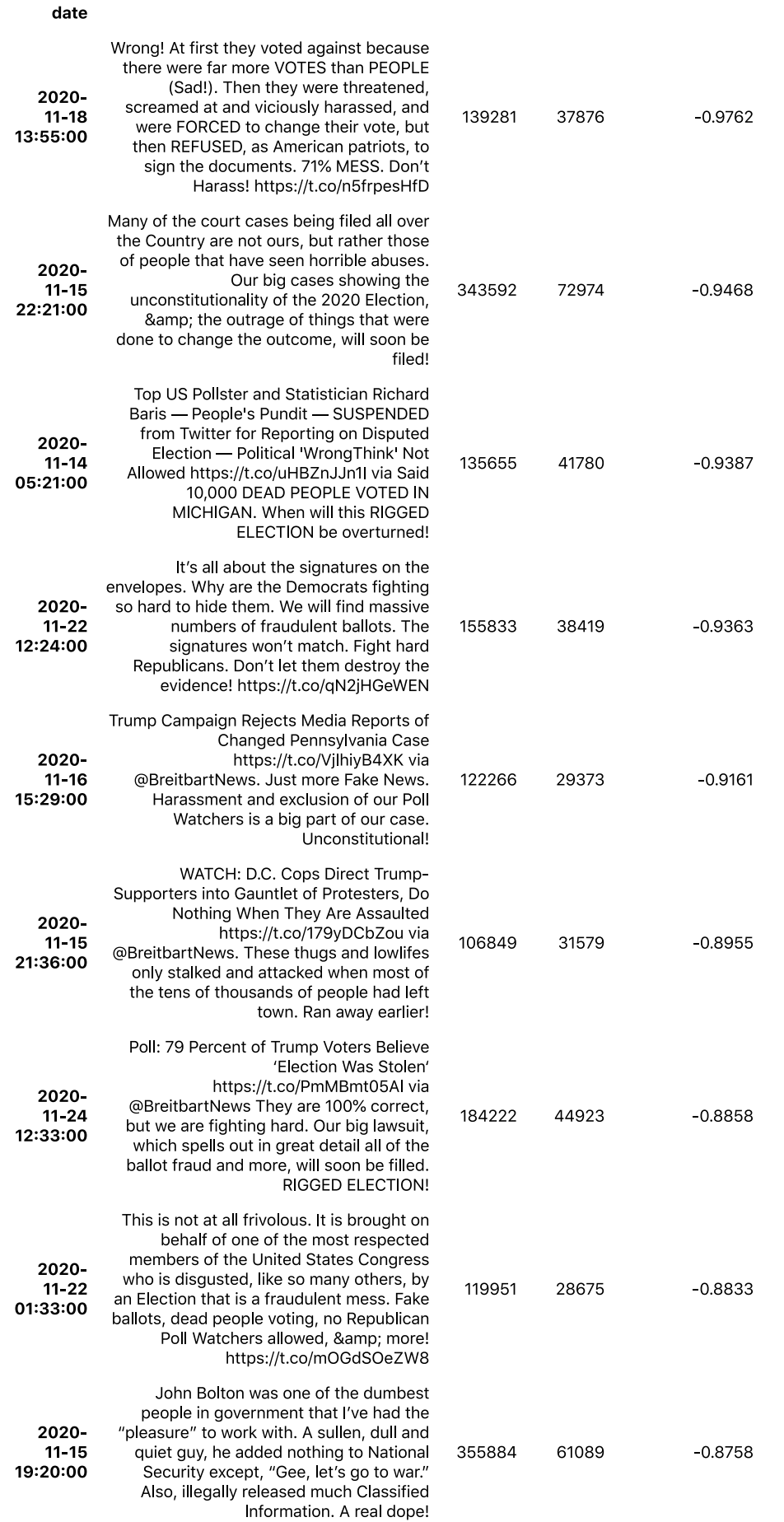

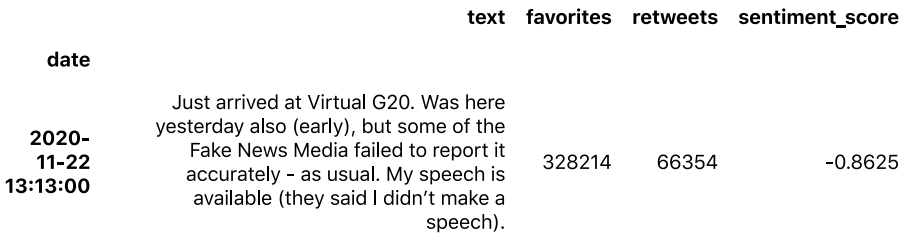

Indeed, we can see a lot of negative sentiment expressed about the election, including claims of its fradulence.

# **Calculate Sentiment Scores for Little Red Riding Hood**

To calculate sentiment scores for the fairy tale "Little Red Cap," we first need to read in the text file.

We're also going to replace line breaks with spaces to because there are line breaks in the middle of sentences.

```
# Read in text file
text = open("../texts/literature/Grimms-Little-Red-Cap.txt").read()
# Replace line breaks with spaces
text = text.replace('\\n', ' ')
```
#### Install and Import NLTK

Next we need to break the text into sentences.

An easy way to break text into sentences, or to "tokenize" them into sentences, is to use NLTK, a Python library for text analysis natural language processing.

```
!pip install nltk
```
Let's import nltk and download the model that will help us get sentences.

```
import nltk
nltk.download('punkt')
```
To break a string into individual sentences, we can use nltk.sent\_tokenize()

nltk.sent\_tokenize(text)

['LITTLE RED-CAP Once upon a time, there was a sweet little girl, who was loved by every one who looked at her, and most of all by her Grandmother.', 'There was nothing that she would not have given the child!', 'Once she gave her a little cap of red velvet, which suited her so well that she would not wear anything else.', 'So she was always called Little Red-Cap.', 'One day, her Mother said to her, "Come, Little Red-Cap, here is a piece of cake and a bottle of wine.', 'Take them to your Grandmother.', 'She is ill and weak, and they will do her good.', 'Set out before it gets hot.', 'Walk nicely and quietly.', "Do not run off the path, or you may fall and break the bottle; then your<br>Grandmother will get nothing!", "When you go into her room, don't forget to say 'Good morning,' and don't stop to<br>peep into every corner, before you do it." "I'll take great care," said Little Red-<br>Cap to her Mother, and gave her hand on it.', 'The Grandmother lived in the wood, half an hour's distance from the village, and just as Little Red-Cap entered the wood, a Wolf met her.', 'Red-Cap did not know what a wicked creature he was, and was not at all afraid of  $him$ <sup>1</sup> To get sentence numbers for each sentence, we can use enumerate().

for number, sentence in enumerate(nltk.sent\_tokenize(text)): print(number, sentence)

0 LITTLE RED-CAP Once upon a time, there was a sweet little girl, who was loved by every one who looked at her, and most of all by her Grandmother. 1 There was nothing that she would not have given the child! 2 Once she gave her a little cap of red velvet, which suited her so well that she would not wear anything else. 3 So she was always called Little Red-Cap. 4 One day, her Mother said to her, "Come, Little Red-Cap, here is a piece of cake and a bottle of wine. 5 Take them to your Grandmother. 6 She is ill and weak, and they will do her good. 7 Set out before it gets hot. 8 Walk nicely and quietly. 9 Do not run off the path, or you may fall and break the bottle; then your Grandmother will get nothing! 10 When you go into her room, don't forget to say 'Good morning,' and don't stop to peep into every corner, before you do it." "I'll take great care," said Little Red-Cap to her Mother, and gave her hand on it. 11 The Grandmother lived in the wood, half an hour's distance from the village, and just as Little Red-Cap entered the wood, a Wolf met her. 12 Red-Cap did not know what a wicked creature he was, and was not at all afraid of  $him$ 

#### Make DataFrame

For convenience, we can put all of the sentences into a pandas DataFrame. One easy way to make a DataFrame is to first make a list of dictionaries.

Below we loop through the sentences, calculate sentiment scores, and then create a dictionary with the sentence, sentence numnber, and compound score, which we append to the list sentence\_scores.

```
# Break text into sentences
sentences = nltk.set \\ tokenize(text)# Make empty list
sentence_scores = []# Get each sentence and sentence number, which is what enumerate does
for number, sentence in enumerate(sentences):
   # Use VADER to calculate sentiment
    scores = sentimentAnalyser.polarity_scores(sentence)
   # Make dictionary and append it to the previously empty list
   sentence_scores.append({'sentence': sentence, 'sentence_number': number+1,
'sentiment_score': scores['compound']})
```
To make this list of dictionaries into a DataFrame, we can simply use pd. DataFrame()

pd.DataFrame(sentence\_scores)

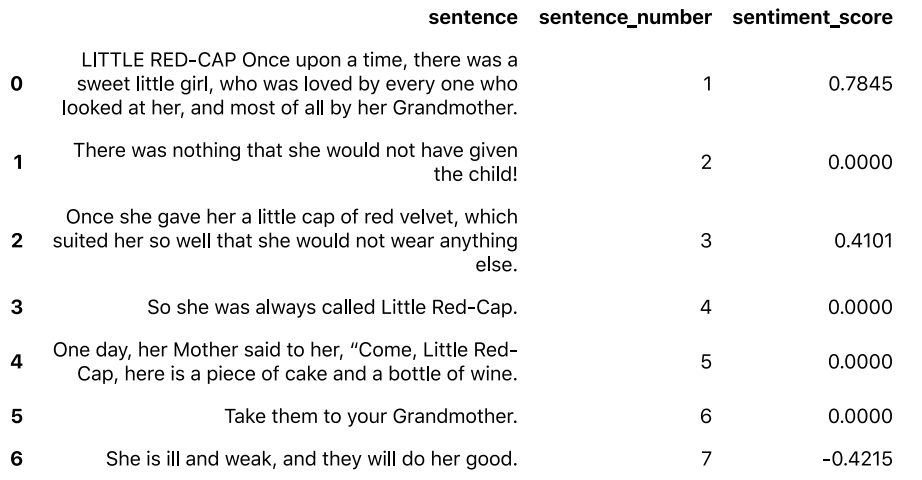

Let's examine the 10 most negative sentences.

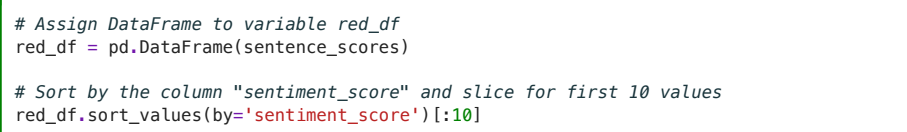

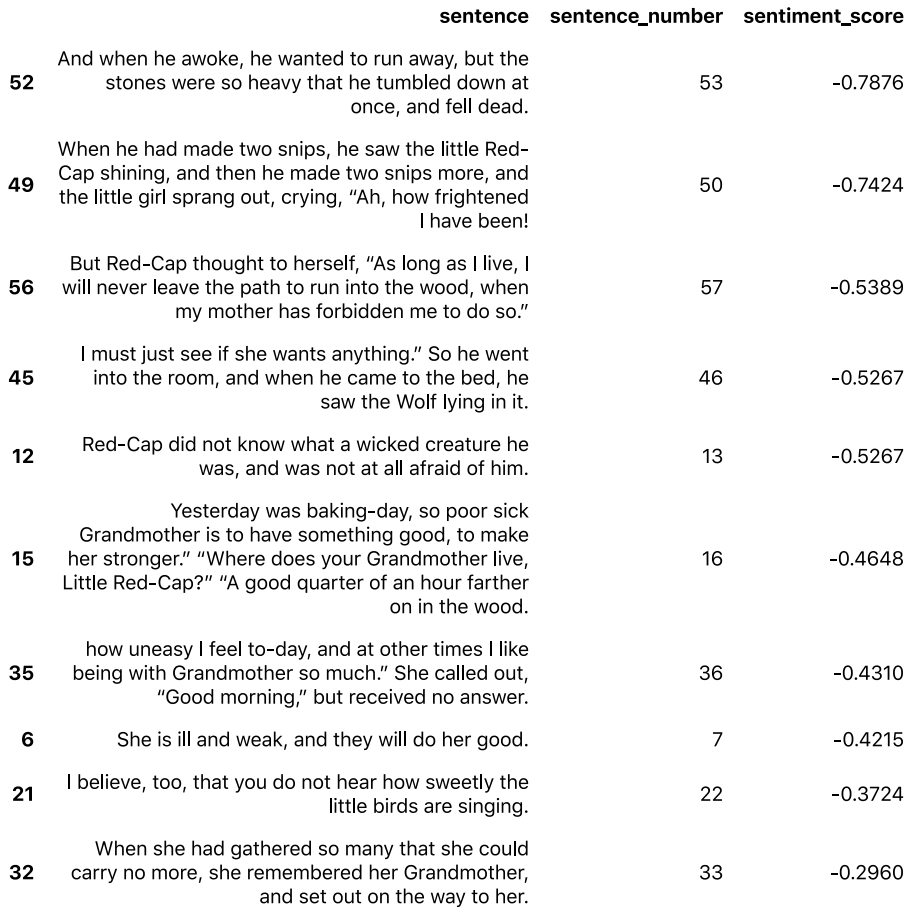

Let's examine the 10 most positive sentences.

# Sort by the column "sentiment\_score," this time in descending order, and slice for first 10 values red\_df.sort\_values(by='sentiment\_score', ascending=False)[:10]

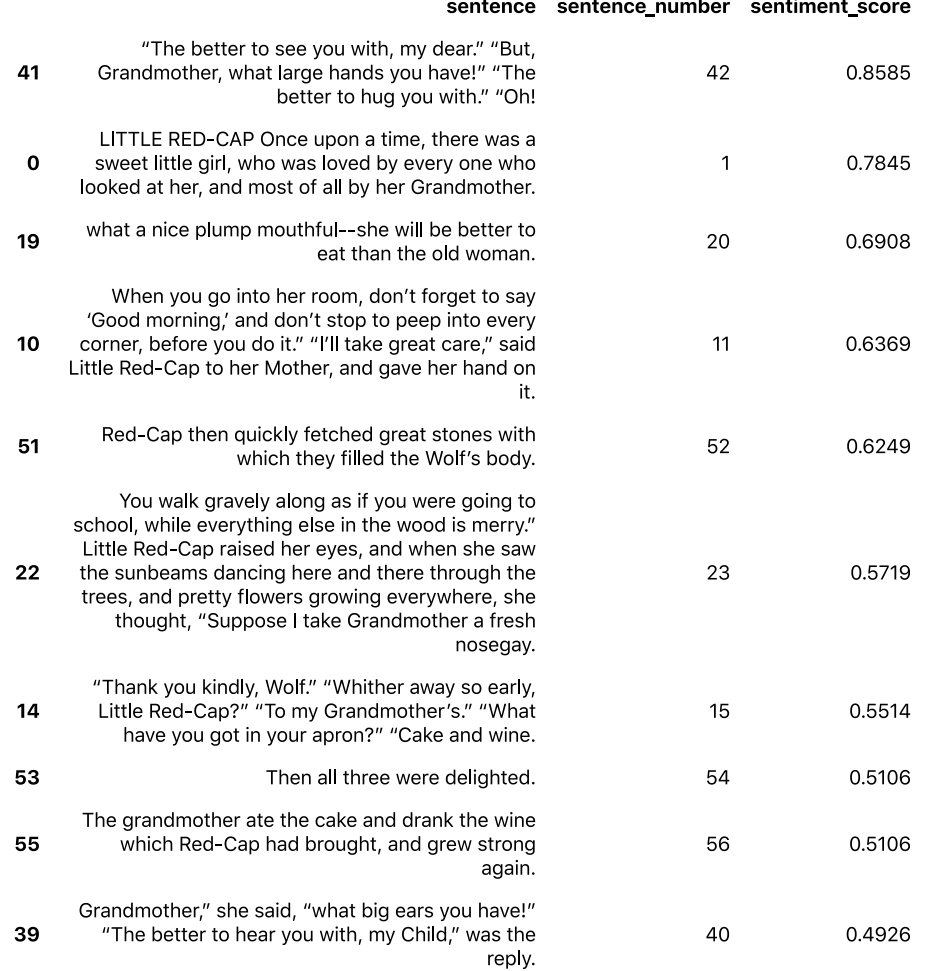

### Make a Sentiment Plot

To create a data visualization of sentiment over the course of "Little Red Cap," we can plot the sentiment scores over story time (aka sentence number).

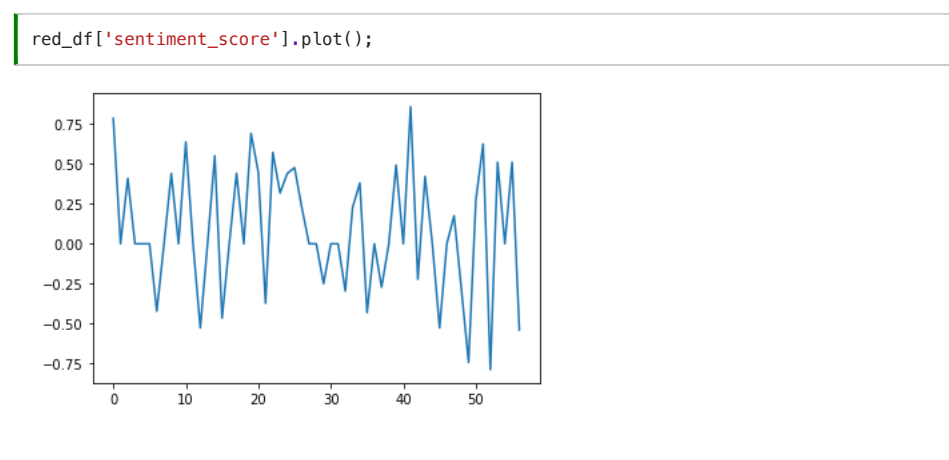

We can also add a little formatting and styling to make it more readable.

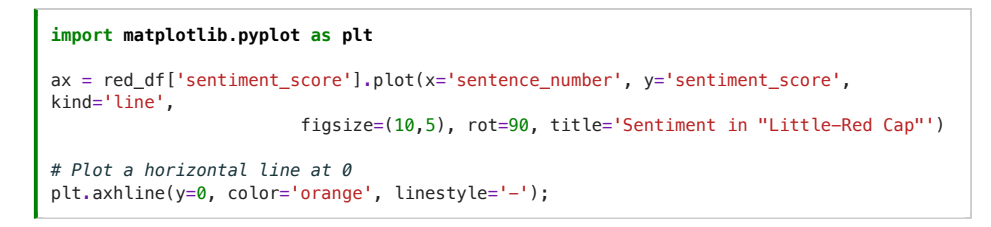

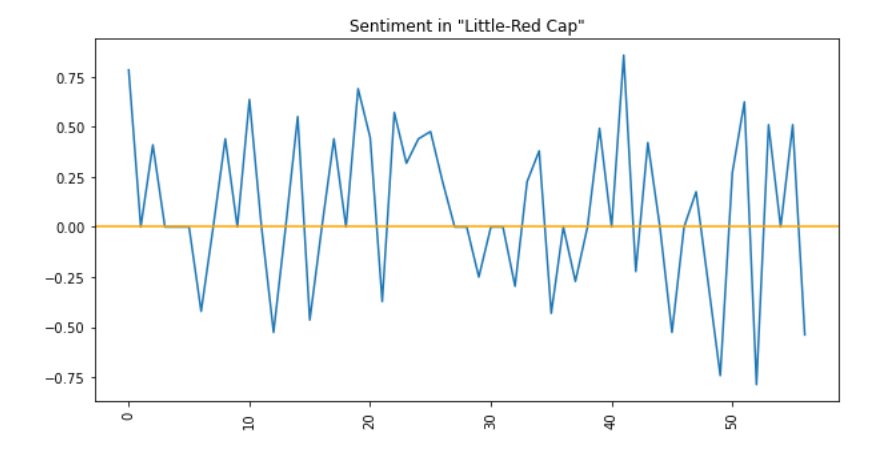

The plots above show sentiment fluctuating sentence by sentence. But we could also get a more generalized view by getting a "rolling average" 5 sentences at a time (by using the . rolling () method with a specified window).

```
# Get averages for a rolling window, then plot
red_df.rolling(5)['sentiment_score'].mean().plot(x='sentence_number',
y='sentiment_score', kind='line',
                        figsize=(10,5), rot=90, title='Sentiment in "Little-Red Cap"')
# Plot a horizontal line at 0
plt.axhline(y=0, color='orange', linestyle='-');
```
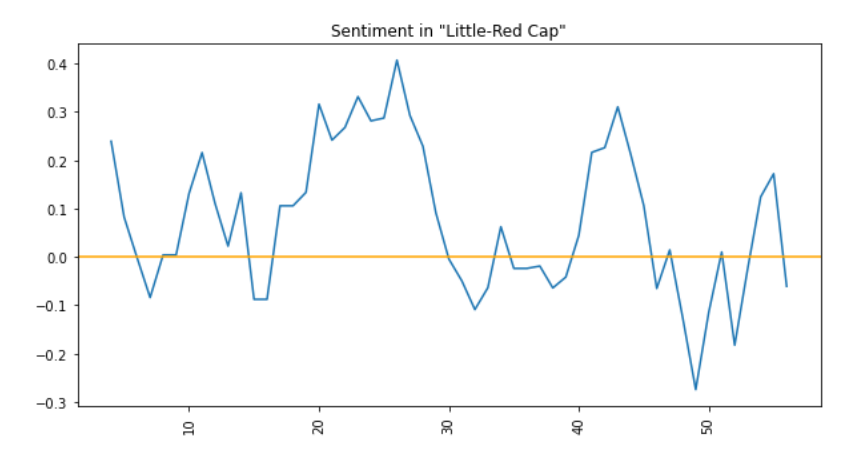

The figure above captures the "plot arc" of "Little Red-Cap" relatively well.

The story arc begins positively with Little Red-Cap, "a sweet little girl...loved by every one who looked at her," setting off into the woods and picking flowers in the sunshine. Then it dips severely when she gets to her grandmother's home, discovers the wolf in her grandmother's clothing, and gets devoured by the wolf. Finally it picks up again when the huntsman cuts open the wolf's stomach and saves Little Red-Cap and her grandmother, and the wolf ultimately dies.

But it should be noted that this is a short and relatively simple story that has very clearly positive and negative words, and VADER does not work as well for all fictional stories.

There are also some tricky moments in this story that help capture how difficult it is to use technologies like VADER to study plot or emotional arcs in stories. For example, the most negative sentence in the story is the moment when the wolf dies: "And when he awoke, he wanted to run away, but the stones were so heavy that he tumbled down at once, and fell dead." Surely this is a negative moment for the wolf, but is this a negative moment for Little Red-Cap, her grandmother, the huntsman, or the reader? It may actually be one of the most positive and triumphant moments. This contradiction helps demonstrate that fictional texts do not typically express straightforward opinions and attitudes the way a social media post might, and thus students and researchers must be careful, cautious, and deliberate when applying sentiment analysis tools to fiction.

#### Your Turn!

- How well do you think VADER sentiment analysis works with tweets and literary texts?
- How do social media posts and literary texts different in the way they express sentiment? What kinds of tweets or literary texts might pose particular problems for VADER?
- What do you think VADER is really measuring?
- Could you imagine using sentiment analysis in a project? If so, how?

By **Melanie Walsh** © Copyright 2021.

<sup>[(cc)</sup>] 37-No-58. This book is licensed under a Creative Commons BY-NC-SA 4.0 License.